# Btrieve 2 SDK を Raspberry Pi 4 で使用するためのサンプルコード 【C++ と Python に対応】

時系列データを Raspberry Pi デバイスの内部センサーから取り込み、Actian Zen データベースに書き込むための、Btrieve 2 を使用した簡単なプログラムを紹介しま す。ハードウェアを追加することなく、Raspberry Pi だけでサンプルコードを実行 できるように、Raspberry Pi 自体に含まれるセンサーのみ使用しています。

書き込まれたデータの内容を、コンソールに表示させることもできます。本プログ ラムで紹介した Btrieve 2 関数、操作方法等は、他にも多くの場面で再利用するこ とができます。

本プログラムでは Raspberry Pi を使用していますが、Actian Zen と Btrieve 2 は、 32 ビットおよび 64 ビット ARM Linux ベースのデバイスや、Intel 32 および 64 ビッ トベースの CPU にも対応しています。さらに、Linux 以外にも、Windows、macOS、 Android および iOS の各 OS がサポート対象となります。これらの全ての環境で、 同じデータファイル、データ型、Btrieve 2 のオペレーションを使用することができ ます。

### 【データファイルのレコードレイアウト】

本プログラムは、Raspberry Pi の CPU 温度、クロック周波数、使用率を定期的にセ ンサーで読み取り、下記のレコードレイアウトで Actian Zen のデータファイルに書 き込みます:

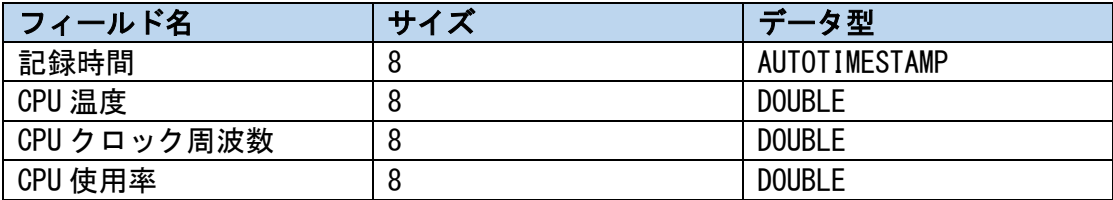

AUTOTIMESTAMP データ型を定義することによって、Actian Zen のエンジンが自動的 に「記録時間」フィールドに対して、レコードが挿入された時間をナノ秒単位の精 度で記録します。

# 【実行環境】

本プログラムは、32 ビット版 Raspberry Pi OS と Actian Zen v15 Edge Server がイ ンストールされた Raspberry Pi 3/4 デバイス上で動作するように設計されていま す。

Actian Zen Edge Server のインストール手順と Btrieve 2 の C++と Python プログ ラムのビルド及び実行の手順については、下記の URL からダウンロードできる 「Raspberry Pi 3/4(Raspberry Pi OS)での Actian Zen v15 Edge 使用方法」 の資料を参照して下さい。

▼ <https://www.agtech.co.jp/actian/support/reference/>

## 【ZIP ファイルの内容】

同じ機能を持つサンプルコードを C++(TimeSeries\_AutoTS.cpp)と Python (TimeSeries\_AutoTS.py)の 2 つの言語で提供しています。

また、パフォーマンスを向上させるための Extended オペレーションを使用したサン プルコードのバージョンもあります(TimeSeries\_AutoTS\_bulk.cpp と TimeSeries\_AutoTS\_bulk.py)。

## 【実行方法】

コンパイル後、C ++のサンプルプログラムは次のようにコマンドラインで実行でき ます。

#### ./TimeSeries\_AutoTS

また、Python のサンプルプログラムは次のようにコマンドラインで実行できます。

#### python3 TimeSeries\_AutoTS.py

プログラムの動作は、次のコマンドラインパラメータで制御できます。

- -b データベースからデータを読み取り、表示する開始時刻 (フォーマット mm/dd/yy HH:MM:SS.ff を使用して下さい)
- -d <秒> ミリ秒単位の監視遅延 (デフォルト= 10)
- -e データベースからデータを読み取り、表示する終了時刻 (フォーマット mm/dd/yy HH:MM:SS.ff を使用して下さい) -h ヘルプを表示 -n データの記録回数
- -r データベースからデータを読み取り、表示する
- -s サイレント出力、データ記録のみ

### 【実行例】

1) センサーからデータを読み取り、Btrieve データファイルに記録する

<C++の場合>

./TimeSeries\_AutoTS.py -d 50 -n 1000

をコマンドラインで実行します。

<Python の場合>

python3 TimeSeries\_AutoTS.py -d 50 -n 1000

をコマンドラインで実行します。

センサーから 1000 回読み取りを行い、それぞれの読み取りの間に 50 ミリ秒 Wait します。-s がないため、データファイルだけではなく、コンソールにもデータを記 録します。

2) Btrieve ファイルからすべてのデータを読み取り、コンソールに表示する

<C++の場合> ./TimeSeries\_AutoTS.py -r

をコマンドラインで実行します。

<Python の場合> python3 TimeSeries\_AutoTS.py -r

をコマンドラインで実行します。

3)Btrieve ファイルから開始時刻(-b パラメータで設定)と終了時刻(-e パラメー タで設定)の間のデータを読み取ってコンソールに表示する

<C++の場合>

./TimeSeries\_AutoTS -r -b "12/27/21 19:05:24.65" -e "12/27/21 19:05:27.05" ./TimeSeries AutoTS -r -b "12/27/21 19:05:24.65" -e "12/27/21 19:05:27.05"

のようなコマンドをコマンドラインで実行します。

<Python の場合>

python3 TimeSeries\_AutoTS.py -r -b "12/27/21 19:05:24.65" -e "12/27/21 19:05:27.05"

のようなコマンドをコマンドラインで実行します。

#### 【SQL アクセス】

下記 SQL の実行によって、サンプルコードが記録するデータに対して、SQL インタフ ェース経由でアクセスできます。

SET TRUENULLCREATE = OFF; CREATE TABLE "TimeSeries\_AutoTS" IN DICTIONARY USING 'TimeSeries\_AutoTS.mkd' ( "記録時間" AUTOTIMESTAMP DEFAULT '0', " CPU 温度" DOUBLE, " CPU クロック周波数" DOUBLE, " CPU 使用率" DOUBLE); SET TRUENULLCREATE = ON;